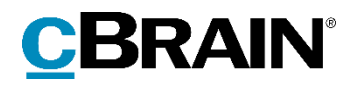

# **F2** Aktindsigt

Version 8

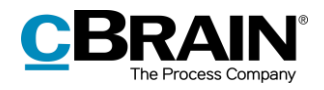

### Indholdsfortegnelse

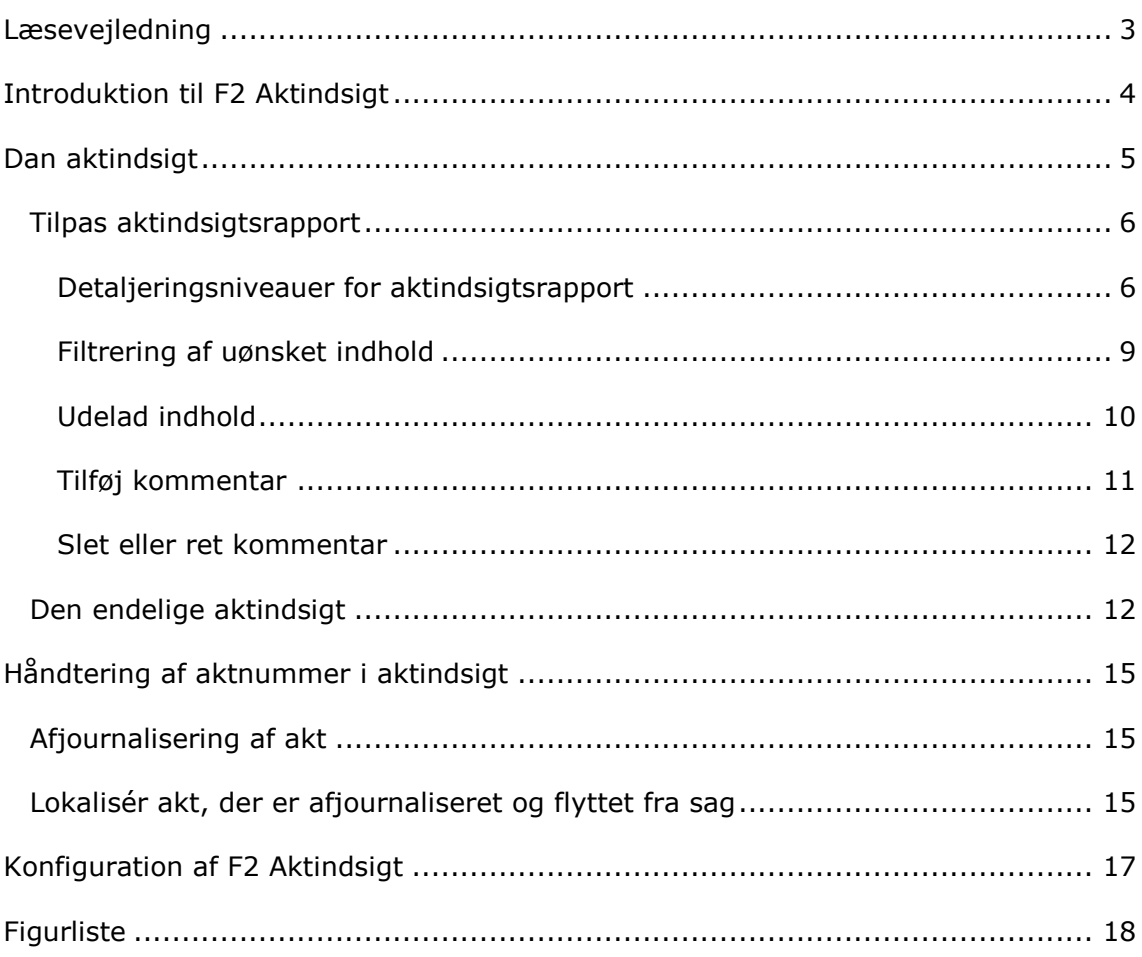

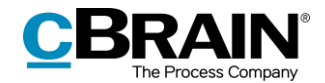

# <span id="page-2-0"></span>**Læsevejledning**

Denne manual henvender sig til brugere af F2 Aktindsigt.

Foruden en kort introduktion til F2 Aktindsigt indeholder manualen også en generel beskrivelse af funktionalitet, som stemmer overens med best practice for digitale arbejdsgange.

Manualen tager udgangspunkt i en opsætning af F2, hvor samtlige tilkøbsmoduler er slået til. Brugere kan derfor opleve, at deres F2 ser anderledes ud end den, der gennemgås i denne manual, afhængigt af hvilke tilkøbsmoduler den enkelte organisation har inkluderet i sin F2-løsning.

Manualen er skrevet sådan, at gengivelse af kommandoer er markeret med **fed**. Kommandoer er de knapper, der klikkes på. Henvisninger til felter og lister i F2 står i "citationstegn".

Referencer til andre afsnit i denne manual og referencer til øvrig dokumentation står i *kursiv.* 

God fornøjelse!

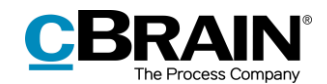

## <span id="page-3-0"></span>**Introduktion til F2 Aktindsigt**

F2 Aktindsigt imødekommer behovet for at kunne lave en aktindsigtsrapport og sikrer desuden en hurtig og effektiv administration af de akter, der er underlagt aktindsigt.

Med F2 Aktindsigt er det blevet lettere at lave en aktindsigtsrapport, der indeholder materiale fra udvalgte sager, akter og dokumenter. Brugeren vælger selv, hvad der skal medtages eller udelades fra aktindsigtsrapporten, mens F2 Aktindsigt sikrer en fuldstændig aktnummerering, så involverede personer altid kan se, hvis noget er udeladt.

Aktindsigtsrapporten dannes ved først at udvælge de relevante akter. Herefter justeres aktindsigtsrapportens indhold ved at fravælge akter og dokumenter, inden den endelige udgave laves.

Der kan kommenteres på det udvalgte indhold ned på dokumentniveau. Det giver mulighed for at dokumentere begrundelsen for, at dele af materialet er udeladt.

Når relevante akter er udvalgt, laver F2 Aktindsigt automatisk en samlet aktindsigtsrapport. Rapporten dannes som en PDF-fil med alle relevante metadataoplysninger og dokumenter.

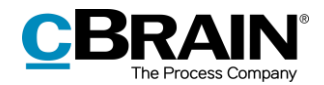

## <span id="page-4-0"></span>**Dan aktindsigt**

Inden en aktindsigt kan dannes, skal de akter, der skal gives indsigt i, altid først være søgt frem i F2, så de optræder samlet i en søgning som vist nedenfor. Hvis materialet er placeret på mere end én sag, kan en mappe med fordel bruges til indsamling.

De relevante akter markeres ved at holde **Ctrl** knappen nede, mens der klikkes på de ønskede akter. Herefter åbnes højrekliksmenuen, hvorfra **Rapporter** vælges og der klikkes på **Dan aktindsigt***.*

|                                                                                                    |                                                                                                    | cBrain AcCloud03                                                                                                    |                                                                                                    |                                                                                                    | $\blacksquare$<br>$\mathbf{x}$                                                                                                    |  |  |  |
|----------------------------------------------------------------------------------------------------|----------------------------------------------------------------------------------------------------|----------------------------------------------------------------------------------------------------|----------------------------------------------------------------------------------------------------|----------------------------------------------------------------------------------------------------|----------------------------------------------------------------------------------------------------|--|--|--|
| Hovedvindue<br>Indstillinger<br>F <sub>2</sub>                                                                                                    |                                                                                                    |                                                                                                    |                                                                                                    |                                                                                                    | <b>2</b> Hugo Hugosen (HR)                                                                                                    |  |  |  |
| Ny e-mail<br>Hovedvindue<br>Nyt dokument<br>自 Sag ·<br>Ny<br>T Akt +<br>akt<br>Navigation<br>Min indbakke                                                                                                    | Ny digital post EL Ny M4-post<br>EZ Ny fiernprint<br>Ny.<br>Ny godkendelse Ny aktindsigt<br>chat -<br>Ny                                                                                                    | ets Arkivér<br>Seat alla v<br>Abn akter<br>图 Abn sager<br>$+ Ny$<br>Svar                                                                                                    | 大脑<br>흐<br>Flag:<br>Vælg flag<br>$\blacktriangledown$<br>ste<br>m<br>Frist: Vælg dato<br>Mig                                                                                                    | $\alpha^{\alpha}_{\alpha}$<br>土豆<br>com<br>Vælg flag<br>Flag:<br>$\overline{\mathbf{v}}$<br>Udskriv<br>岗<br>Frist: Vælg dato<br>HR<br>Udskriv                                                                                                    | Abn kalender<br>$\circ$<br>Œ<br>$\circledcirc$<br>Vis alle påmindelser<br>Avanceret Søgehistorik<br><i>cSearch</i><br>søgning<br>Søg<br>Kalender<br><i>cSearch</i> |  |  |  |
| ∎<br>≡                                                                                                    | Akter Sager Dokumenter Bestillinger                                                                                                    | E2 Videresend<br>Marker alle som ulæst                                                                                                    |                                                                                                    |                                                                                                    | 回<br>Akt Parter                                                                                                    |  |  |  |
| Q<br>Søg i lister                                                                                                    | Søg på akter her                                                                                                    | Personlig styring: Hugo Hugosen<br><sup>-</sup> Flag (Mig)                                                                                                    | Q                                                                                                    | Filter + Of Søgekriterier +                                                                                                    | Undersøgelse om medarbeidertilfredshed                                                                                                    |  |  |  |
| Favoritter<br>▲□ Standard<br>Arkivet<br>$\pm$ Min indbakke<br><b>TA Mit skrivebord</b><br>Mit arkiv<br>Mine sendte akter<br><b>Godkendelser</b><br>$t$ Udbakke (3)<br>Seneste dokumenter<br>$\triangleright$ or Enhedssøgninger<br>$\blacktriangleright$ $\cong$ Personlige søgninger<br>$\triangleright \infty$ Aktuel enhed (HR)<br>$\blacktriangleright$ Mapper<br>$\blacktriangleright$ $\blacksquare$ Diverse | Titel<br>n<br>Sv: Bestilling: the order<br>ū<br>Bestilling: Inventar<br>D O<br>Undersøgelse om medarbejdert<br>DO<br>Undersøgelsesresultater<br>DO<br>Nye tiltag<br>$\Box$<br>MUS samtaler<br>no<br>Bestyrelsens vurdering<br>$\bullet$<br>ħ<br>IT-Konference 2020<br>$\bullet$<br>Mødereferat 02.2020<br>$\circ$<br>Kvalitetsrapport<br>$\Theta$ $\Phi$<br>Pressemeddeleise<br>$\circ$<br>Mødereferat<br>O<br>Dagsorden til kvartalsmøde<br>O<br>§20-spørgsmål<br>自信<br>Bestilling til fagkontor<br>囟<br>Kvalitetsrapport<br>$\bullet$<br>Borgerbreve 248 | $F$ Flag (HR)<br><b>30</b> Slet akter<br>Flyt til private<br>Flyt til bibliotek<br>& Adgangskontrol<br>Vis adgangsinformation<br>Fill Tilknyt akter til sag<br>Ele Fjern akter fra sag<br>Udpeg akt som svar på en bestilling<br>se Afjournaliser akter<br>Ekstern adgang<br>Afslut akter<br>es Tilføj supplerende sagsbehandler<br>Endr ansvarlig<br>Påmindelse<br>(1) Vis notifikation<br>Rapporter | Sagsnummer<br>šd<br>$2020 - 45$<br>$2020 - 8$<br>$2020 - 50$<br>$2020 - 11$<br>$2021 - 4$<br>$2020 - 45$<br>$2020 - 8$<br>$2020 - 48$<br>$2020 - 46$<br>$2020 - 43$<br>$2020 - 41$<br>$2020 - 33$<br>$nnn-14$<br>Dan aktindsigt<br>14 | $\blacktriangle$<br>Fra<br>Lone Larsen (lol@dok-orc<br>Hugo Hugosen<br>Hugo Hugosen<br>Hugo Hugosen<br>Hugo Hugosen<br>Hugo Hugosen<br>Hugo Hugosen<br>Hugo Hugosen<br>Klaus Salomon<br>Klaus Salomon<br>Hugo Hugosen<br>Hanne Winter<br>Klaus Salomon<br>Klaus Salomon<br>Klaus Salomon<br>Klaus Salomon<br>Pia Poulsen | Hugo Hugosen (huh@dok-org.dk)<br>$\bigcirc$ .<br>Aktdokument <b>M</b> Undersøgelsesværdier.xlsx<br>Undersøgelsesbeskrivelse.docx                                   |  |  |  |
|                                                                                                    | 図<br>Ansættelseskontrakt<br>$\boxtimes$<br>Kvalitetsrapport<br>٠<br>Sv: Projektbeskrivelse                                                                                                    | o <sup>p</sup> Kopier link til akten<br>X Eksportér søgeresultat til Excel<br><b>Relaterede</b><br>$\mathbf{r}$<br>1717<br>JUTTUTEUTS TULJU                                                                                                    | Dan rapport<br>18<br><b>EN Eksporter til Excel</b><br>$2019 - 54$                                                                                                    | Klaus Salomon<br>Klaus Salomon<br>Klaus Salomon                                                                                                    |                                                                                                    |  |  |  |
| 196 resultater - opdateret i dag 13:45 (8 minutter siden)                                                                                                    | $\boxtimes$ C<br>Ministersvar<br>G<br>Kampagnen GoTech                                                                                                    | 10-10-2019 16:23<br>2749<br>1177<br>26-09-2019 14:37<br>$-700$                                                                                                    | $2020 - 9$<br>$2016 - 74$<br>nner<br>$\rightarrow$                                                                                                    | Klaus Salomon<br>Kaj Kofoed<br>$\overline{\phantom{a}}$<br>$20 - 12 = 24$<br>$\blacktriangleright$                                                                                                    |                                                                                                    |  |  |  |

Dan aktindsigt

**Figur 1: Dan aktindsigt i hovedvinduet**

<span id="page-4-1"></span>Ved klik på **Dan aktindsigt** åbner en ny dialog, hvor titlen på aktindsigten kan ændres i feltet "Titel".

|         | P                                                                                                    | Aktindsigt              |                      |            |                          |                              |             |                       |  | п              | $\times$ |  |  |  |
|---------|----------------------------------------------------------------------------------------------------|-------------------------|----------------------|------------|--------------------------|------------------------------|-------------|-----------------------|--|----------------|----------|--|--|--|
|         | Vælg hvilke dokumenter, påtegninger og bestillinger der skal medtages i aktindsigten og tilføj kommentarer. Hvis listen har en sortering bliver denne påført akt-indsigten, udover standard-<br>sorteringen på sager. |                         |                      |            |                          |                              |             |                       |  |                |          |  |  |  |
| Titel - | <b>Aktindsigt</b><br>Titel:                                                                                                    |                         |                      |            |                          |                              |             |                       |  |                |          |  |  |  |
| Indhold | Fuld (m. dokument-, bestillings- og påtegningsindhold)<br>Fjern uønsket indhold <sup>2</sup><br>Indhold:<br>$\overline{\mathbf{v}}$                                                                                   |                         |                      |            |                          |                              |             |                       |  |                |          |  |  |  |
|         | Akt-id                                                                                                    | Titel                   | Ansvarlig            | Brevdato   | Sagstitel                | Ekstern adgang<br>Sagsnummer |             | Aktnummer<br>Medtages |  | Kommentarer    |          |  |  |  |
|         | 3180<br>Œ                                                                                                    | Undersøgelse om medarb  | Hugo Hugosen         |            | Workshop om flettefelter | Lukket                       | $2020 - 8$  | 4                     |  |                |          |  |  |  |
|         | 3181<br>Ŧ                                                                                                    | Undersøgelsesresultater | Hugo Hugosen         |            | Ny strategi              | Lukket                       | $2020 - 50$ |                       |  |                |          |  |  |  |
|         | 2979<br>Œ                                                                                                    | Sv: Projektbeskrivelse  | <b>Klaus Salomon</b> | 10-10-2019 | Projektbeskrivelse       | Lukket                       | $2019 - 54$ | з                     |  |                |          |  |  |  |
|         |                                                                                                    |                         |                      |            |                          |                              |             |                       |  |                |          |  |  |  |
|         |                                                                                                    |                         |                      |            |                          |                              |             |                       |  |                |          |  |  |  |
|         |                                                                                                    |                         |                      |            |                          |                              |             |                       |  | Dan aktindsigt | Fortryd  |  |  |  |

**Figur 2: Dialogen "Aktindsigt"**

<span id="page-4-2"></span>Klikkes der på **dropdown-menuen** i feltet "Indhold", åbner en oversigt over de forskellige detaljeringsniveauer, en aktindsigtsrapport kan laves med.

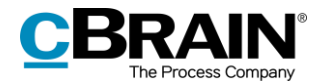

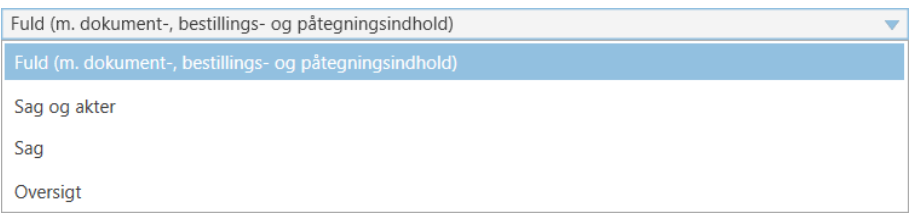

#### **Figur 3: Vælg indhold i aktindsigten**

<span id="page-5-2"></span>Der er følgende detaljeringsniveauer:

- Fuld (m. dokument-, bestillings- og påtegningsindhold)
- Sag og akter
- $\bullet$  Sag
- Oversigt.

Alle detaljeringsniveauer indeholder en oversigt over de valgte akter (også kaldet aktlisten). Læs mere om detaljeringsniveauerne i afsnittet *[Detaljeringsniveauer](#page-5-1) for [aktindsigtsrapport.](#page-5-1)*

Funktionerne i dialogen "Aktindsigt" gennemgås i de følgende afsnit.

### <span id="page-5-0"></span>**Tilpas aktindsigtsrapport**

I de næste underafsnit gennemgås de forskellige muligheder, der er for at tilpasse aktindsigtsrapporten i dialogen "Aktindsigt". I dialogen vælges detaljeringsniveau og hvilket indhold, der skal medtages i aktindsigtsrapporten.

#### <span id="page-5-1"></span>**Detaljeringsniveauer for aktindsigtsrapport**

Aktindsigtsrapporten kan dannes med forskellige grader af detaljering. Detaljeringsniveauerne for indholdet i aktindsigtsrapporten vælges i dropdown-menuen i feltet "Indhold" i dialogen "Aktindsigt".

#### **Fuld oversigt**

Klikkes der på **Fuld (m. dokument-, bestillings- og påtegningsindhold)** i dropdown-menuen i feltet "Indhold" i dialogen "Aktindsigt", dannes der en komplet aktindsigtsrapport, der viser de markerede akter, fordelt på de sager, som de er tilknyttet.

Aktindsigtsrapporten indeholder akternes dokumenter og eventuelle bestillinger og påtegninger.

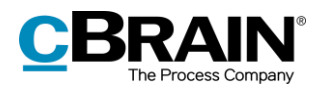

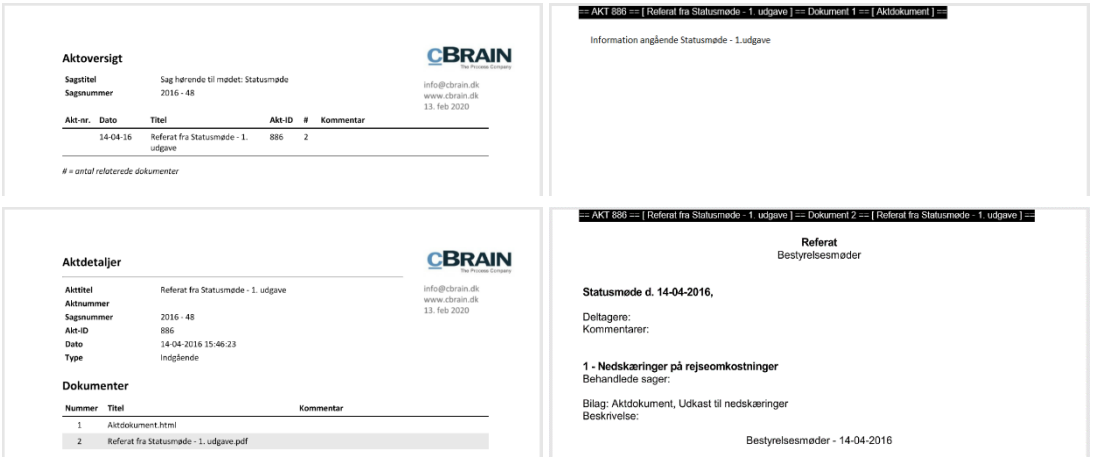

**Figur 4: Eksempel på aktindsigtsrapport med valg af fuldt indhold**

<span id="page-6-0"></span>**Bemærk**: Aktnumre fremgår først på relevante akter, når akterne ligger på en sag og er journaliseret.

#### **Sag og akter**

Klikkes der på **Sag og akter** i dropdown-menuen i feltet "Indhold" i dialogen "Aktindsigt", fås en komplet liste over de markerede akter, fordelt på de sager, som de er tilknyttet. Derudover vises der for hver akt en oversigt over de dokumenter, påtegninger og bestillinger, som akten indeholder – dog vises indholdet af disse ikke.

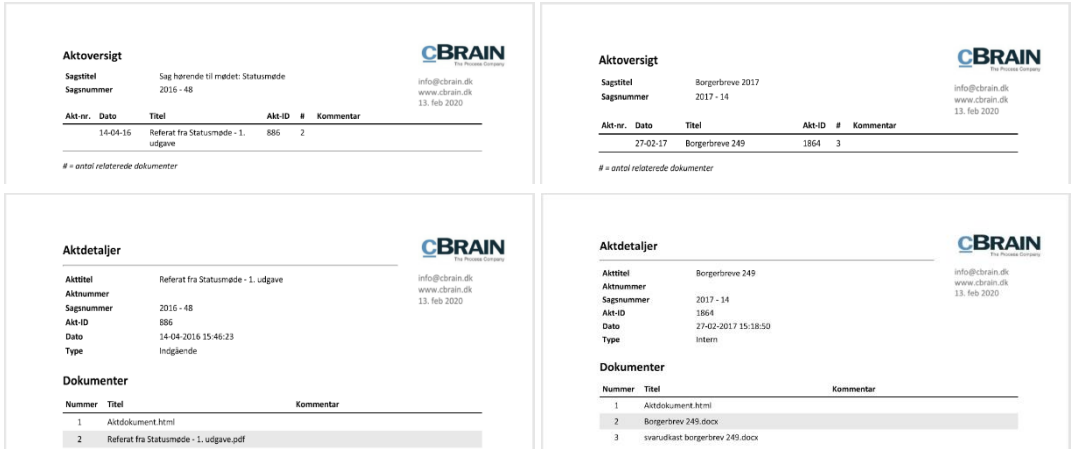

**Figur 5: Eksempel på aktindsigtsrapport med indhold ved valg af "Sag og akter"**

#### <span id="page-6-1"></span>**Sag**

Vælges **Sag** i dropdown-menuen i feltet "Indhold" i dialogen "Aktindsigt", fås en komplet liste over de markerede akter, fordelt på de sager, som de er tilknyttet.

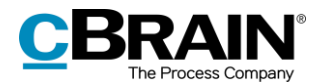

Ved valg af "Sager" laves aktindsigtsrapporten med en side pr. sag. Akter, der ikke er knyttet til en sag, ligger på en side for sig selv.

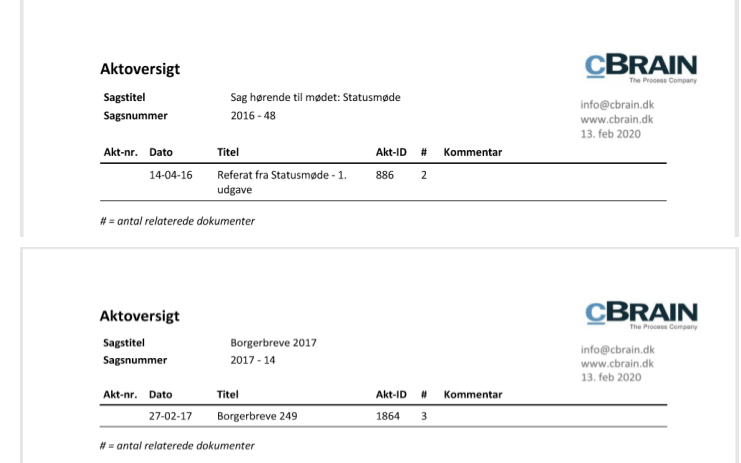

**Figur 6: Eksempel på aktindsigtsrapport med indhold ved valg af "Sag"**

#### <span id="page-7-0"></span>**Oversigt**

Vælg **Oversigt** i dropdown-menuen i feltet "Indhold" i dialogen "Aktindsigt" for at få en komplet oversigt over de markerede akter, fordelt på de sager, som de er tilknyttet.

Ved valg af "Oversigt" fjernes unødige sideskift, så der fås en kompakt liste over alle sagerne, når aktindsigtsrapporten dannes. Detaljeringsniveauet er egnet som oversigtsvisning til f.eks. en aktindsigtsbegærer, hvis brugeren er i dialog om, hvilket materiale der skal udleveres.

**Bemærk**: Aktindsigtsrapporten giver en gruppering af akter for hver sag, som de er tilknyttet. Akter, der ikke er knyttet til en sag, vil ligge i en gruppering for sig.

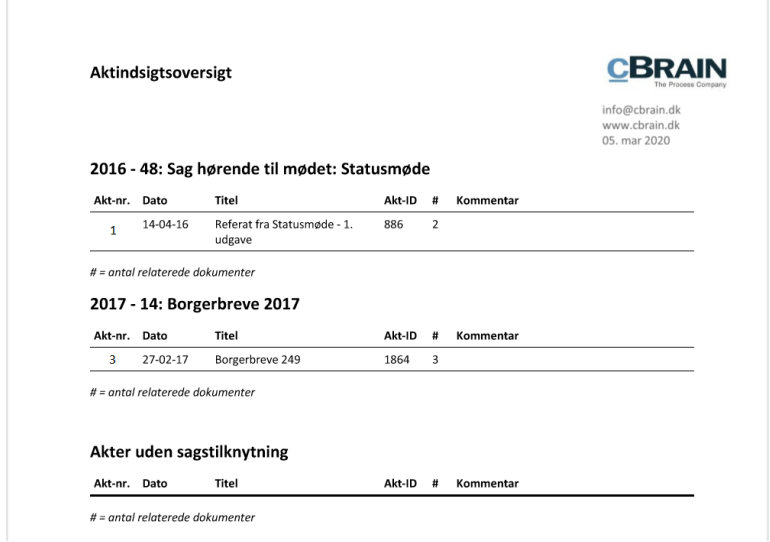

<span id="page-7-1"></span>**Figur 7: Eksempel på aktindsigtsrapport med indhold ved valg af "Oversigt"**

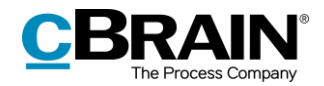

#### <span id="page-8-0"></span>**Filtrering af uønsket indhold**

På installationsniveau kan der opsættes et filter, der automatisk fjerner uønsket indhold, som eksempelvis akter eller filindhold med bestemt navngivning, inden en aktindsigtrapport dannes.

Filtreringen finder kun sted, hvis der sættes hak i "Fjern uønsket indhold" i dialogen "Aktindsigt". Se nedenfor.

|                | Vis aktindsigtsfilter |                                                                                                    |                      |            |                          |                                      |             |                           |          |                |          |  |
|----------------|-----------------------|----------------------------------------------------------------------------------------------------|----------------------|------------|--------------------------|--------------------------------------|-------------|---------------------------|----------|----------------|----------|--|
|                |                       |                                                                                                    |                      |            |                          | Fjern uønsket indhold fra aktindsigt |             |                           |          |                |          |  |
|                |                       |                                                                                                    |                      |            |                          |                                      |             |                           |          |                |          |  |
| ri=9           |                       | Aktindsigt                                                                                                    |                      |            |                          |                                      |             |                           |          | ▫              | $\times$ |  |
|                | sorteringen på sager. | Vælg hvilke dokumenter, påtegninger og bestillinger der skal medtages i aktindsigten og tilføj kommentarer. Hvis listen har en sortering bliver denne påført akt-indsigten, udover standard- |                      |            |                          |                                      |             |                           |          |                |          |  |
| <b>Titel:</b>  |                       | Aktindsigt                                                                                                    |                      |            |                          |                                      |             |                           |          |                |          |  |
|                | Indhold:              | Fuld (m. dokument-, bestillings- og påtegningsindhold)                                                                                                    |                      |            |                          | $\overline{\mathbf{v}}$              | ⊽           | Fjern uønsket indhold (2) |          |                |          |  |
|                | Akt-id                | <b>Titel</b>                                                                                                    | Ansvarlig            | Brevdato   | Sagstitel                | Ekstern adgang                       | Sagsnummer  | Aktnummer                 | Medtages | Kommentarer    |          |  |
| Œ              | 3180                  | Undersøgelse om medarb                                                                                                    | Hugo Hugosen         |            | Workshop om flettefelter | Lukket                               | $2020 - 8$  | 4                         | ୰        |                |          |  |
| $\overline{+}$ | 3181                  | Undersøgelsesresultater                                                                                                    | Hugo Hugosen         |            | Ny strategi              | Lukket                               | $2020 - 50$ | 1                         | ✔        |                |          |  |
|                | ₩ 2979                | Sv: Projektbeskrivelse                                                                                                    | <b>Klaus Salomon</b> | 10-10-2019 | Projektbeskrivelse       | Lukket                               | $2019 - 54$ | 3                         | ✓        |                |          |  |
|                |                       |                                                                                                    |                      |            |                          |                                      |             |                           |          |                |          |  |
|                |                       |                                                                                                    |                      |            |                          |                                      |             |                           |          |                |          |  |
|                |                       |                                                                                                    |                      |            |                          |                                      |             |                           |          |                |          |  |
|                |                       |                                                                                                    |                      |            |                          |                                      |             |                           |          | Dan aktindsigt | Fortryd  |  |

**Figur 8: "Fjern uønsket indhold" i dialogen "Aktindsigt"**

<span id="page-8-1"></span>Klikkes der på **spørgsmålstegnikonet** <sup>@</sup> ud for feltet "Fjern uønsket indhold", viser en oversigt, hvad der præcist bliver fjernet af filtret. Se eksemplet nedenfor.

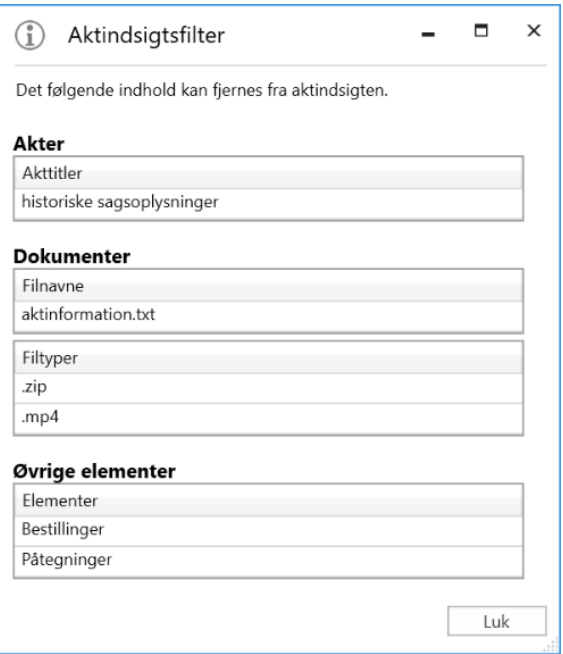

**Figur 9: Aktindsigtsfilter**

<span id="page-8-2"></span>Konfiguration af, hvilket uønsket indhold der fjernes, udføres i samarbejde med cBrain.

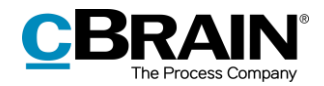

#### <span id="page-9-0"></span>**Udelad indhold**

Det er i dialogen "Aktindsigt" muligt manuelt at vælge de akter, bestillinger, påtegninger og/eller dokumenter, der ikke skal med i aktindsigtsrapporten.

Når der er akter m.m., som skal udelades, højreklikkes der på den akt eller det dokument, som ikke skal medtages i aktindsigtsrapporten. Derefter klikkes fluebenet væk ud for "Medtages" i højrekliksmenuen, og dermed udelades den pågældende akt og/eller dokument i aktindsigtsrapporten.

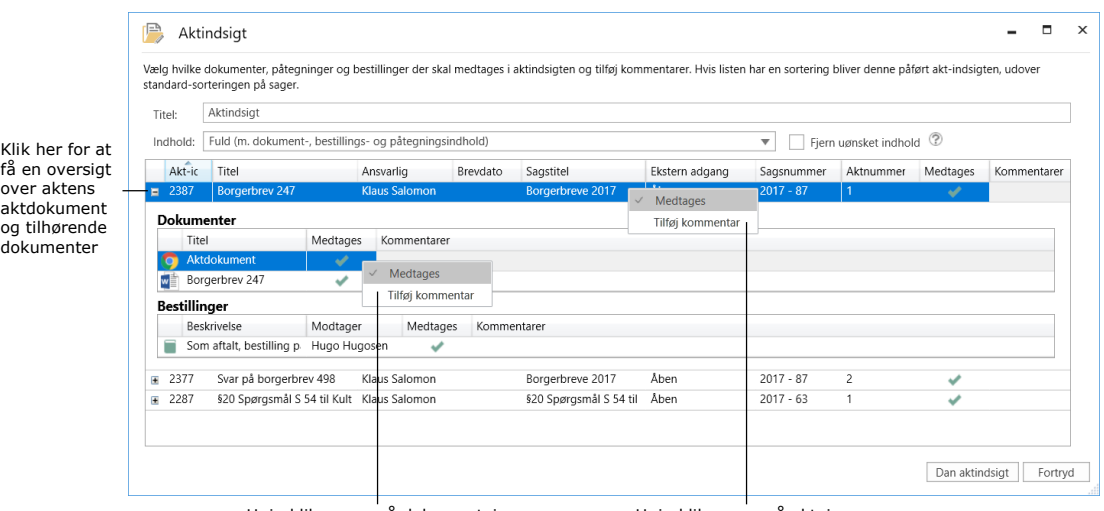

Højrekliksmenu på dokumentniveau Højrekliksmenu på aktniveau

**Figur 10: Højrekliksmenu til at udelade akter m.m. i aktindsigtsrapporten**

<span id="page-9-1"></span>Fjernes fluebenet i højrekliksmenuen, fjernes det grønne flueben i dialogen "Aktindsigt" også. Se nedenfor.

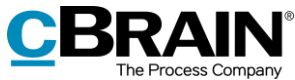

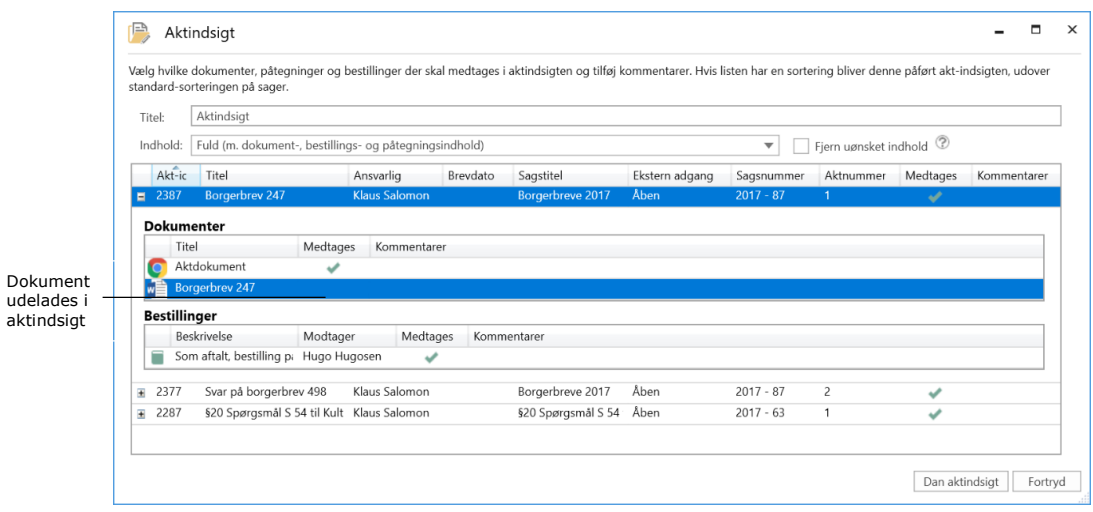

**Figur 11: Dokument medtages ikke i aktindsigtsrapporten**

#### <span id="page-10-1"></span><span id="page-10-0"></span>**Tilføj kommentar**

Kommentarer tilknyttes aktindsigtsrapporten ved at højreklikke på en akt eller et dokument. Dette kan eksempelvis bruges, hvis akter, bestillinger og/eller dokumenter fravælges, og i så fald kan begrundelsen herfor skrives i kommentarfeltet. Det kan f.eks. være af hensyn til personfølsomme oplysninger.

For at tilføje en kommentar klikkes der i højrekliksmenuen på **Tilføj kommentar** på den pågældende akt, bestilling og/eller dokument.

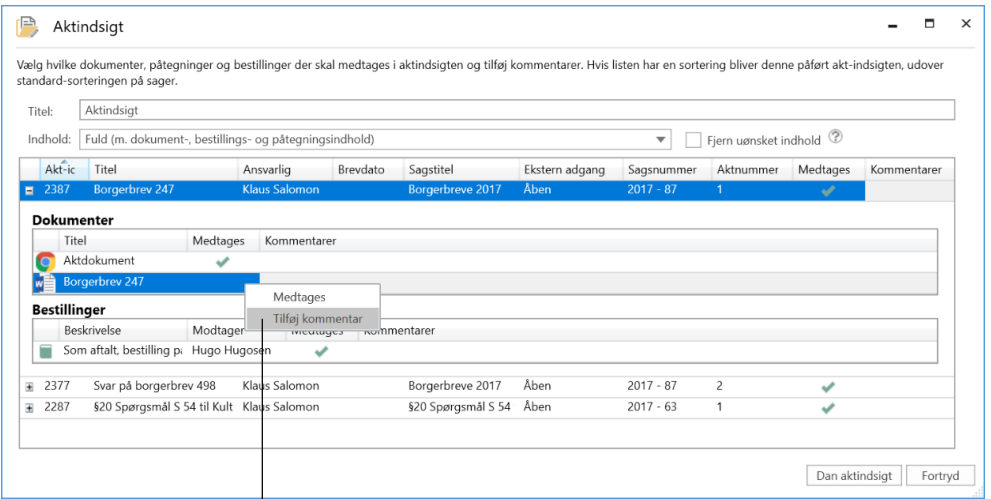

Tilføj kommentar til dokumentet i aktindsigten

#### **Figur 12: Tilføj kommentar til aktindsigtsrapporten**

<span id="page-10-2"></span>En ny dialog åbner, og heri skrives en kommentar. Derefter klikkes der på **OK**.

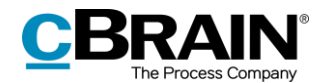

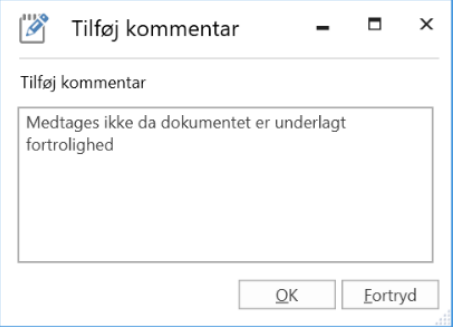

**Figur 13: Dialogen "Tilføj kommentar"**

<span id="page-11-2"></span>Kommentaren fremgår under kommentarfeltet i aktoversigten, når den er tilføjet efter klik på **OK.**

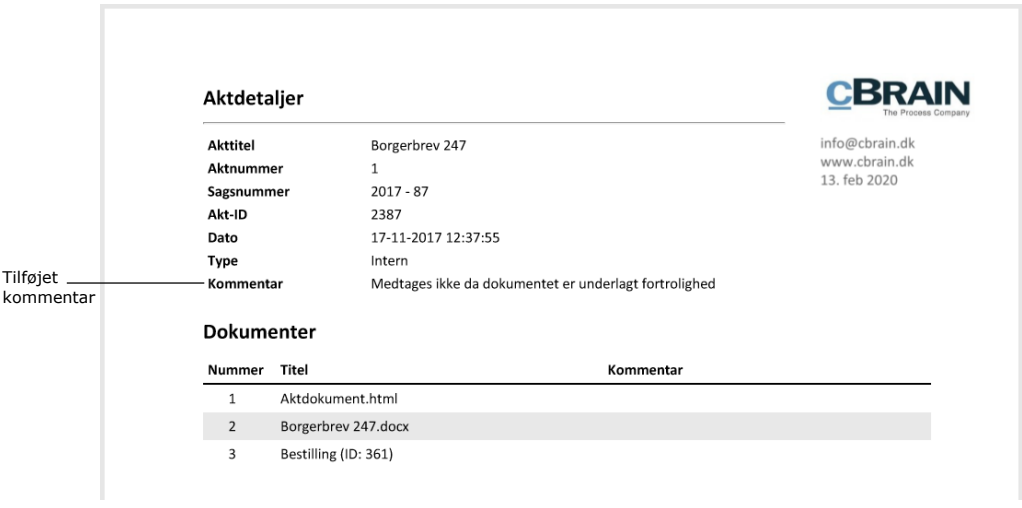

**Figur 14: Tilføjet kommentar vist i aktindsigtsrapport**

#### <span id="page-11-3"></span><span id="page-11-0"></span>**Slet eller ret kommentar**

En kommentar, der er blevet tilføjet, kan slettes eller rettes inden aktindsigtsrapporten dannes.

Følgende handlinger udføres for at slette eller rette kommentaren:

- Klik i højrekliksmenuen på **Tilføj kommentar** på den pågældende akt, bestilling eller dokument.
- Dialogen med kommentaren, der ønskes slettet eller rettet, åbner.
- Slet hele kommentaren eller ret i teksten.
- Afslut ved at klikke på **OK**.

### <span id="page-11-1"></span>**Den endelige aktindsigt**

Der klikkes på **Dan aktindsigt** i dialogen "Aktindsigt**"**, når det ønskede indhold til aktindsigten er valgt*.* Brugeren modtager herefter aktindsigtsrapporten som ulæst akt i "Min indbakke", når F2 har dannet aktindsigten.

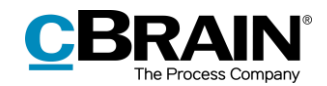

Vedhæftet aktindsigtsrapport

Aktindsigtsrapporten modtages som ulæst akt

|                                                                                                    |                                                                                                    |                                                                                                    | cBrain AcCloud03                                                                                                    | ۰                                                                                                    | $\blacksquare$<br>$\mathbf{x}$                |
|----------------------------------------------------------------------------------------------------|----------------------------------------------------------------------------------------------------|----------------------------------------------------------------------------------------------------|----------------------------------------------------------------------------------------------------|----------------------------------------------------------------------------------------------------|-----------------------------------------------|
| Indstillinger<br>Hovedvindue<br>F <sub>2</sub>                                                                                                    |                                                                                                    |                                                                                                    |                                                                                                    | <sup>2</sup> Hugo Hugosen (HR)                                                                                                    |                                               |
| Ny e-mail<br><b>di</b> Hovedvindue<br>题 Sag -<br><b>Light</b><br><b>图 Nyt dokument</b><br>Ny<br>□ Akt ·<br>akt<br>Navigation                                                                                                    | Ny digital post A Ny M4-post<br>显 Ny fjernprint<br>Ny<br>Svar<br>Ny godkendelse Ny aktindsigt<br>$chat -$<br>Ny                                                                                                    | <b>C</b> Arkivér<br>52 Svar alle »<br><b>Ing</b> Videresend<br>PF Abn i kalen<br><b>30</b> Slet akt<br>Svar                                                                                                    | 医<br>$\overline{G}$<br>e.<br>$\alpha_n^{\alpha}$<br>Flag:<br>← Fjern fra liste<br>Vælg flag<br>$\overline{\mathbf{v}}$<br>质<br>Frist: Vælg dato<br>Fjern<br>Mig                                                                                                    | $+1$<br>Abn kalender<br>$\circledcirc$<br>쓰<br>่∼+<br>Flag:<br>Vælg flag<br>Vis alle påmindelser<br>$\boldsymbol{\mathrm{v}}$<br>Avanceret Søgehistorik<br>Udskriv<br>岗<br>Vælg dato<br>Frist<br>søgning<br>HR<br>Søg<br>Kalender<br>Udskriv                                                                                      | $^{\copyright}$<br><i>c</i> Search<br>cSearch |
| * Min indbakke                                                                                                    |                                                                                                    |                                                                                                    |                                                                                                    |                                                                                                    |                                               |
| 日号<br>三<br>濫                                                                                                    | Akter Sager Dokumenter Bestillinger                                                                                                    |                                                                                                    |                                                                                                    | Akt Parter                                                                                                    | $\boxed{\mathcal{P}}$                         |
| Q<br>Søg i lister                                                                                                    | Søg på akter her                                                                                                    |                                                                                                    | q<br>Søgekriterier ·<br>۳<br>Filter *                                                                                                    | Aktindsigt                                                                                                    |                                               |
| Favoritter<br>A <sup>"</sup> Standard                                                                                                    | Titel<br>n<br><b>Aktindsigt</b>                                                                                                    | Sorteringsdato<br>04-02-2021 14:08                                                                                                    | - Akt-id<br>Sagsnummer<br>3225                                                                                                    | Aktdokument & Aktindsigt.pdf                                                                                                    |                                               |
| Arkivet<br>$#$ Min indbakke<br><b>D</b> Mit skrivebord<br>Mit arkiv<br>W Mine sendte akter<br>Godkendelser<br>$+$ Udbakke (3)<br>Seneste dokumenter<br>$\blacktriangleright$ $\cong$ Enhedssøgninger<br>$\triangleright$ $\stackrel{\bullet}{=}$ Personlige søgninger<br>$\blacktriangleright$ $\cong$ Aktuel enhed (HR)<br>Mapper<br>$\blacktriangleright$ $\blacksquare$ Diverse | D<br>Sv: Bestilling: the order<br>E<br>Bestilling: Inventar<br>no<br>Undersøgelse om medarbejdertilfredshed<br>DO<br>Undersøgelsesresultater<br>DQ<br>Nye tiltag<br>DQ<br>MUS samtaler<br>no<br>Bestyrelsens vurdering<br>٠<br>B<br>IT-Konference 2020<br>$\circ$<br>Mødereferat 02.2020<br>m<br>O D<br>Kvalitetsrapport<br>$\Theta$ $\Phi$<br>Pressemeddelelse<br>$\circ$<br>Mødereferat<br>o<br>Dagsorden til kvartalsmøde<br>O<br>§20-spørasmål<br>自語<br>Bestilling til fagkontor<br>☑<br>Kvalitetsrapport<br>0 <sup>o</sup><br>Borgerbreve 248<br>$\Box$<br>Ansættelseskontrakt | 02-02-2021 10:48<br>29-01-2021 11:53<br>25-01-2021 11:34<br>25-01-2021 11:34<br>25-01-2021 11:34<br>25-01-2021 11:34<br>25-01-2021 11:33<br>08-01-2021 14:57<br>21-12-2020 10:49<br>18-12-2020 10:54<br>17-12-2020 09:19<br>17-12-2020 09:16<br>16-12-2020 10:02<br>15-12-2020 10:42<br>01-12-2020 14:36<br>01-12-2020 10:33<br>20-11-2020 10:45<br>18-11-2020 10:58 | 3218<br>3191<br>$2020 - 45$<br>$2020 - 8$<br>3180<br>3181<br>$2020 - 50$<br>$2020 - 11$<br>3182<br>3183<br>$2021 - 4$<br>$2020 - 45$<br>3184<br>1576<br>$2020 - 8$<br>$2020 - 48$<br>3120<br>$2020 - 46$<br>3118<br>$2020 - 43$<br>3114<br>1646<br>3111<br>$2020 - 41$<br>3107<br>$2020 - 33$<br>3081<br>$2020 - 14$<br>3024<br>$2017 - 14$<br>1862<br>$2020 - 18$<br>3030 | Aktindsigt.pdf<br><b>CBRAIN</b><br><b>Aktoversigt</b><br>Projektbeskrivelse<br>Sagstitel<br>info@dirain.dk<br>2019 - 54<br>Sagsmummer<br>www.cbrain.dk<br>04.6tb 2021<br>Akt-re.<br>Date<br>That<br>Akt-ID<br><b>A</b> Kommentar<br>Su: Projektbackrivelse<br>10-10-19<br>2979<br>$\rightarrow$<br># = cotal relaterede dokumente | $\hat{\phantom{a}}$                           |
|                                                                                                    | 冈<br>Kvalitetsrapport<br>ü<br>Sv: Projektbeskrivelse<br>$\boxtimes$<br>Ministersvar                                                                                                    | 17-11-2020 13:33<br>30-10-2019 13:55<br>10-10-2019 16:23                                                                                                    | 3020<br>$2019 - 54$<br>2979<br>$2020 - 9$<br>2749<br>٠                                                                                                    |                                                                                                    |                                               |
| 197 resultater - opdateret i dag 14:08 (0 minutter siden)                                                                                                    | $\overline{4}$                                                                                                    |                                                                                                    | $1.1 - 1.1$<br>1.1.1<br>$\sim$ .<br>$\ddot{}$                                                                                                    |                                                                                                    |                                               |

**Figur 15: Aktindsigtsrapporten i "Min indbakke"**

<span id="page-12-0"></span>Aktindsigtsrapporten er vedhæftet akten. Se eksempel nedenfor.

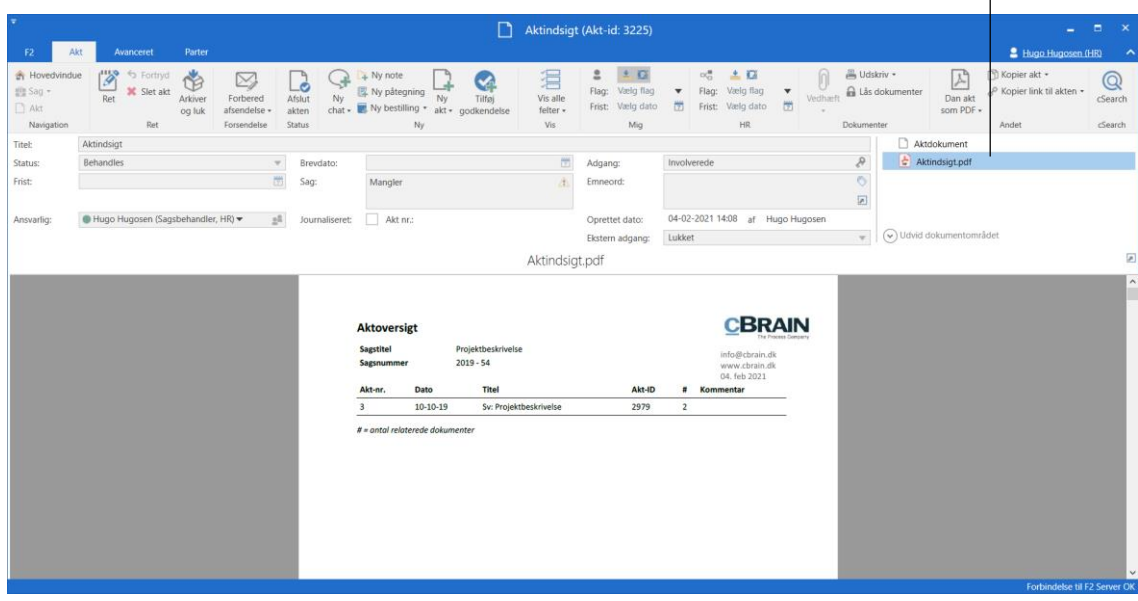

**Figur 16: Akt med genereret aktindsigtsrapport**

<span id="page-12-1"></span>Brugeren kan behandle akten med aktindsigtsrapporten som enhver anden akt, f.eks. sende den videre eller ansvarsplacere den hos en kollega, ligesom brugeren også kan lave ekstrahering i et eksternt program som f.eks. Adobe Reader.

Ekstrahering vil sige, at brugeren kan overstrege dele af teksten, som er fortrolig, så det ikke kommer med i aktindsigtsrapporten, som brugeren skal sende til modtageren.

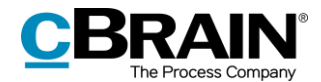

**Bemærk**: Hvis der rettes eller ekstraheres i en PDF-fil, skal brugeren sikre, at sådanne PDF-filer låses og/eller på anden måde beskyttes, for at andre brugere eller eksterne modtagere ikke efterfølgende kan rette i aktindsigtsrapporten. Dette kan f.eks. gøres med programmer som Acrobat Reader Pro eller LibreOffice.

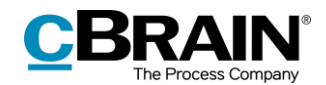

# <span id="page-14-0"></span>**Håndtering af aktnummer i aktindsigt**

Dannes en aktindsigt, hvor der er et hul i den fortløbende aktnummerering, kan det skyldes, at en akt er blevet afjournaliseret og/eller fjernet fra den pågældende sag.

### <span id="page-14-1"></span>**Afjournalisering af akt**

En akt får tildelt et aktnummer, når akten ligger på en sag, og der er sat hak i feltet "Journaliseret".

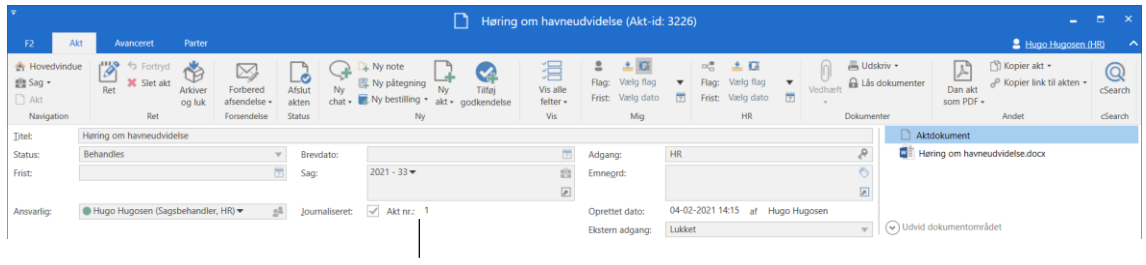

Feltet "Journaliseret" og aktnummer

<span id="page-14-3"></span>**Figur 17: Journalisering af akt**

Akter får tildelt aktnumre i den rækkefølge, de bliver journaliseret. Når først et aktnummer er blevet tildelt en akt, kan nummeret ikke genbruges. Det vil sige, at afjournaliseres en akt, er det pågældende aktnummer ikke længere tilgængeligt.

Journaliseres akten igen, tildeles den et nyt aktnummer, det næste aktnummer i rækken, og altså ikke aktens oprindelige aktnummer.

Aktnumrene er forbundet til sager. Flyttes en journaliseret akt fra en sag vil den ligeledes få et nyt aktnummer, hvis den tilknyttes den samme sag igen.

### <span id="page-14-2"></span>**Lokalisér akt, der er afjournaliseret og flyttet fra sag**

Akter, der er afjournaliseret og flyttet fra en sag, kan findes igen via sagens historik, som tilgås via **Historik** i sagsvinduet.

|                                            |                                     |                   |                           |                                                                  |                                              |                              |                           |                     |                                                                       |                                                  |                            | Historik |                         |                                             |                    |
|--------------------------------------------|-------------------------------------|-------------------|---------------------------|------------------------------------------------------------------|----------------------------------------------|------------------------------|---------------------------|---------------------|-----------------------------------------------------------------------|--------------------------------------------------|----------------------------|----------|-------------------------|---------------------------------------------|--------------------|
| $\equiv$                                   | 2021 - 33: Høring om havneudvidelse |                   |                           |                                                                  |                                              |                              |                           |                     |                                                                       |                                                  |                            |          |                         | - 1                                         | п.<br>$\mathbf{x}$ |
| F <sub>2</sub><br>Sag                      | Parter                              |                   |                           |                                                                  |                                              |                              |                           |                     |                                                                       |                                                  |                            |          |                         | <sup>2</sup> Hugo Hugosen (HR)              |                    |
| <b>A</b> Hovedvindue<br>图 Sag ·<br>□ Akt - | <b>De</b><br>← Fortryd<br>Ret       | - 14<br>Ny<br>akt | Ny e-mail<br>Nyt dokument | Ny digital post<br>Ny M4-post<br>Ny godkendelse FL Ny fjernprint | ¥.<br>Ny<br>Tilføi<br>aktindsigt<br>$note -$ | ایجا<br>Tilføj F2<br>Manager | 앏<br>Tilføi<br>sagsforløb | £.<br>Afslut<br>sag | Skjul mappestruktur<br>O Opdater aktoversigt<br>Preview:<br>Til højre | E<br>Auto-<br>$\bullet$<br>gruppering            | F<br>Redigér<br>gruppering | Historik | ို Relaterede sager (0) | 우리<br>Partstyper Kopier link<br>til sagen - | cSearch            |
| Navigation                                 | Ret                                 |                   |                           | Ny                                                               |                                              |                              |                           | <b>Status</b>       |                                                                       | Visning                                          |                            |          | Andet                   |                                             | cSearch            |
| Titel:                                     | Høring om havneudvidelse            |                   |                           |                                                                  |                                              |                              |                           |                     |                                                                       |                                                  |                            |          |                         |                                             |                    |
| Ansvarlig:                                 | Hugo Hugosen (Sagsbehandler, HR) =  |                   |                           | 2 <sup>2</sup>                                                   | Status:                                      | Behandles                    |                           |                     |                                                                       |                                                  |                            |          |                         |                                             |                    |
| $\circ$ Vis flere felter                   |                                     |                   |                           |                                                                  |                                              |                              |                           |                     |                                                                       |                                                  |                            |          |                         |                                             |                    |
|                                            | Høring om havneudvidelse 2021 - 33  |                   | Søg på akter her          |                                                                  |                                              |                              |                           |                     |                                                                       | $\blacktriangledown$ Filter $\blacktriangledown$ |                            |          |                         |                                             |                    |
|                                            |                                     |                   |                           | Titel                                                            |                                              | Sorteringsdato               |                           | Journaliseret       | Aktnummer                                                             | Opret                                            |                            |          |                         |                                             |                    |
|                                            |                                     |                   | Dί                        | Udkast til pressemeddelelse                                      |                                              | 04-02-2021 14:21             |                           | $\checkmark$        | $\overline{\mathbf{S}}$                                               | $04 - 02$                                        |                            |          |                         |                                             |                    |
|                                            |                                     |                   | Ë                         | Input til rapport                                                |                                              | 04-02-2021 14:17             |                           | $\checkmark$        |                                                                       | $04 - 02$                                        |                            |          |                         |                                             |                    |
|                                            |                                     |                   | ⊠                         | Indkaldelse til borgermøde                                       |                                              | 04-02-2021 14:16             |                           | ے                   | $\overline{2}$                                                        | $04 - 02$                                        |                            |          |                         |                                             |                    |
|                                            |                                     |                   | D.<br>R                   | Høring om havneudvidelse                                         |                                              | 04-02-2021 14:16             |                           | $\checkmark$        |                                                                       | $04 - 02$                                        |                            |          |                         |                                             |                    |

<span id="page-14-4"></span>**Figur 18: Sagens historik i sagsvinduet**

I dialogen "Historik" vises en log over alle handlinger, der er foretaget på den pågældende sag. Via kolonnen "Beskrivelse" kan det lokaliseres, hvorvidt en akt er

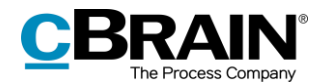

blevet flyttet fra sagen. Det kan ligeledes aflæses i dialogen, at akten er blevet afjournaliseret.

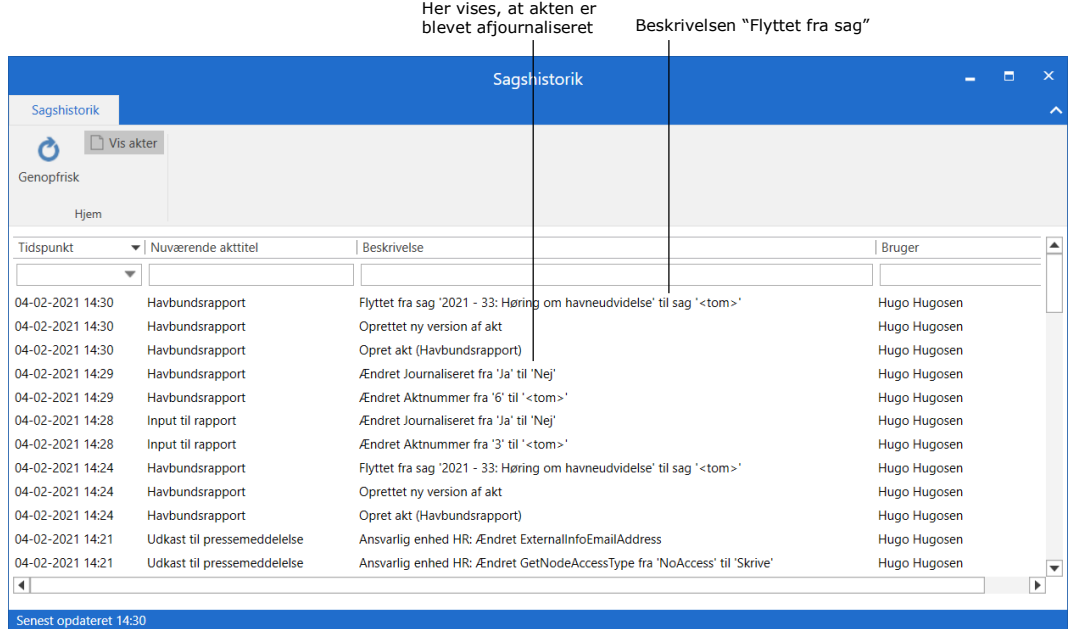

#### <span id="page-15-0"></span>**Figur 19: Dialogen "Historik"**

Når den ønskede akt er lokaliseret, kan den efterfølgende fremsøges i "Arkivet" via aktens titel.

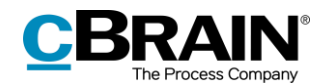

# <span id="page-16-0"></span>**Konfiguration af F2 Aktindsigt**

Konfigurationen af F2 Aktindsigt foretages på installationsniveau tilpasset den enkelte organisation og dennes arbejdsgang. Det er således muligt for organisationen at konfiguere følgende i samarbejde med cBrain:

- Bestem en standardopsætning til tilpasning af aktindsigtsrapporten. Dialogen "Tilpas aktindsigt" kan opsættes med den samme standard i hele F2-installationen, så aktindsigtsrapporter som udgangspunkt dannes med samme opsætning. Den enkelte bruger kan dog efterfølgende tilpasse hver enkelt aktindsigtsrapport, hvis det ønskes.
- Opsæt et filter, der automatisk fjerner uønsket indhold som eksempelvis akter eller filindhold med bestemt navngivning, inden en aktindsigtsrapport dannes.
- Definer, hvad et tomt aktdokument i F2 er. Et aktdokument uden tekst bliver til en blank side, når aktindsigtsrapporten laves. Dette undgås dog, når organisationen opstiller en definition på et tomt aktdokument. I så fald fjerner F2 automatisk de sider fra aktindsigtsrapporten, der ellers ville have været blanke. Dette filter er ikke synligt for den enkelte bruger.
- Bestem, hvilken tekst der står i den sorte bjælke i toppen af hvert bilag, når aktindsigtsrapporten genereres.
- Definer en standardopsætning til layout for aktindsigtsrapporten, herunder en standardforside.

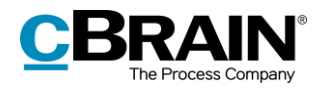

# <span id="page-17-0"></span>**Figurliste**

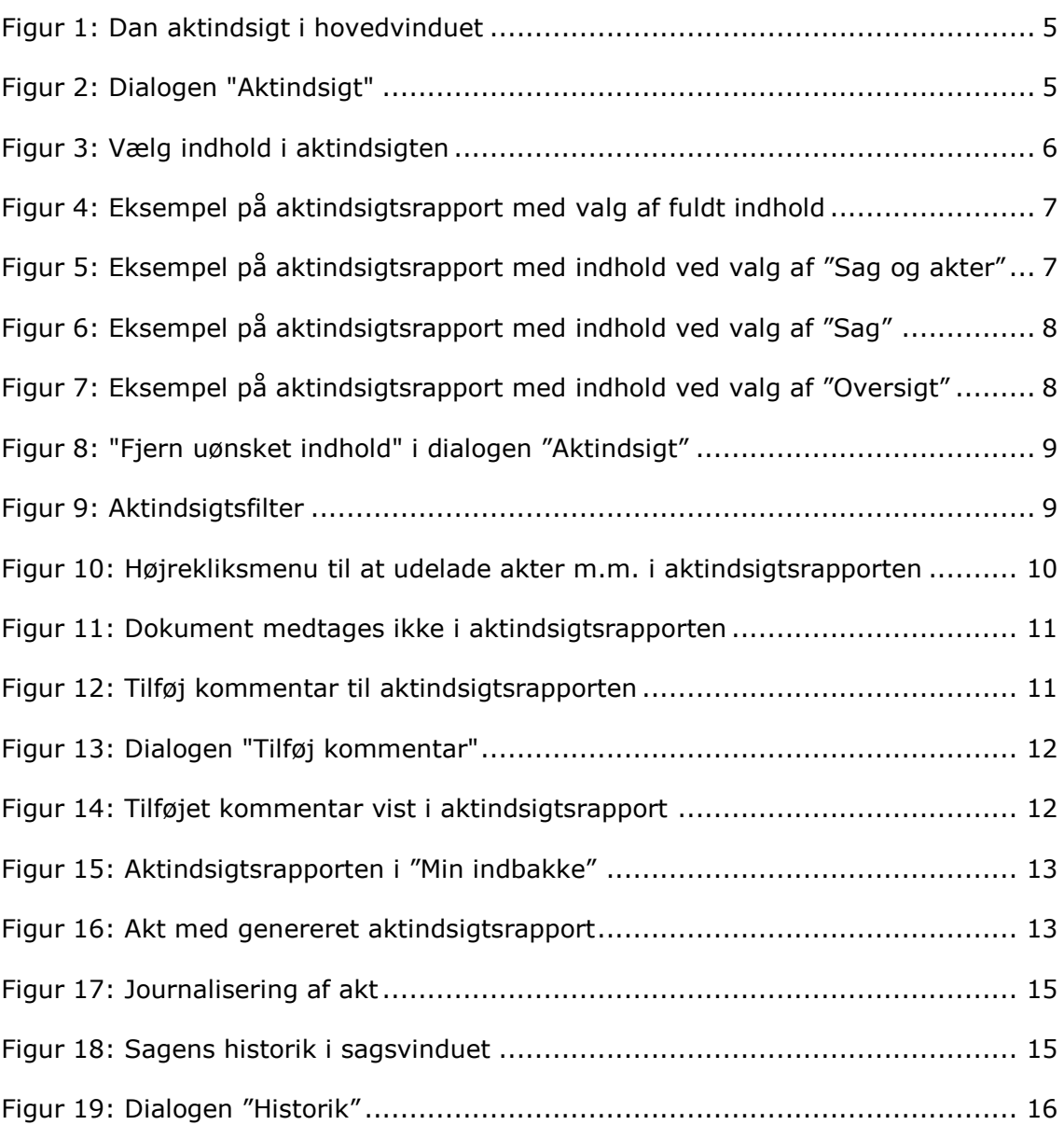